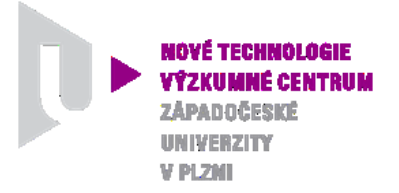

*MODELOVÁNÍ DEFORMAČNÍCH A DYNAMICKÝCH PROCESŮ*

# *AUTORIZOVANÝ SOFTWARE*

## *WARM-CHARGE-V-4*

Autor: *Ing. Josef Študent, 61950* 

Číslo projektu: CZ.1.05/2.1.00/03.0088 Číslo výsledku: *NTC-ASW-12-001* Odpovědný pracovník: *Ing. Josef Študent* Vedoucí odboru: *Doc. RNDr. Josef Voldřich, CSc.* Ředitel centra: *Doc. Dr. RNDr. Miroslav Holeček*

*PLZEŇ, LISTOPAD 2012*

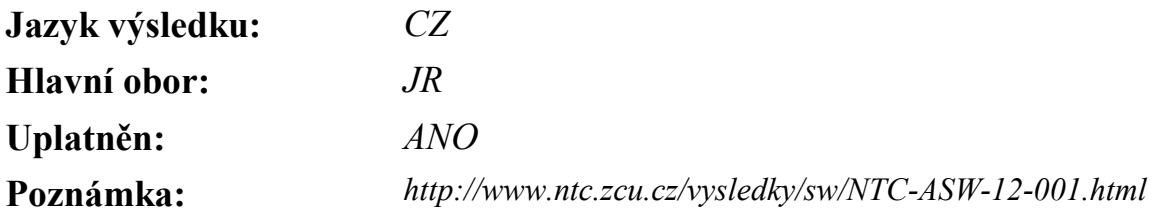

#### **Název výsledku česky:**

*WARM-CHARGE-V-4- Ohřev kompartmentového modelu vsázky ve tvaru trubky*

#### **Název výsledku anglicky:**

*WARM-CHARGE-V-4 - Tube charge compartment model heating* 

### **Abstrakt k výsledku česky:**

*Software umožňuje pomocí barevné grafické vizualizace sledovat ohřev vsázky ve tvaru trubky v předem zadaném pecním prostředí. Trubková vsázka je pro jednoduchost nahrazena šestibokou trubkou o stejném objemu. Povrch vsázky je rozdělen na tři izotermické povrchy (horní, dolní a boční). Rozdělení na jednotlivé kompartmenty směrem dovnitř vsázky je provedeno automaticky. Ohřev vsázky probíhá v závislosti na zadané teplotní křivce. Vedení tepla mezi jednotlivými kompartmenty je popsáno soustavou diferenciálních rovnic prvního řádu. Pro řešení této soustavy je použita Mersonova modifikace Runge-Kuttovy metody 4-tého řádu. Podle potřeby je též možno vykreslit graf průběhů teplot ve zvolených kompartmentech. Software bude postupně doplňován o další potřebné tvary vsázek.*

### **Abstrakt k výsledku anglffficky:**

*The software allows using colour graphic visualization of hot tube charge in a specified furnace environment. Tube batch is replaced by regular hexagonal tube vith the same volume for simplicity. The charge surface is divided into three isothermal surfaces (top, bottom and side). The separation into individual compartments inside the charge is done automatically. Charge heating is according to the specified temperature curve. Heat conduction between compartments is described by a system of the first order differential equations. To solve this system, the Merson's modified Runge-Kutta method of the 4th order is used. If necessary, it is also possible to draw the graph of the temperatures in selected compartments. Software will be gradually supplemented by other necessary types and shapes of charges.* 

### **Klíčová slova česky:**

*Ohřev vsázky;emisivita;konvekce;kompartment;Mersonova metoda*

### **Klíčová slova anglicky:**

*Heating of the charge; emissivity; convection; compartment; Merson's method* 

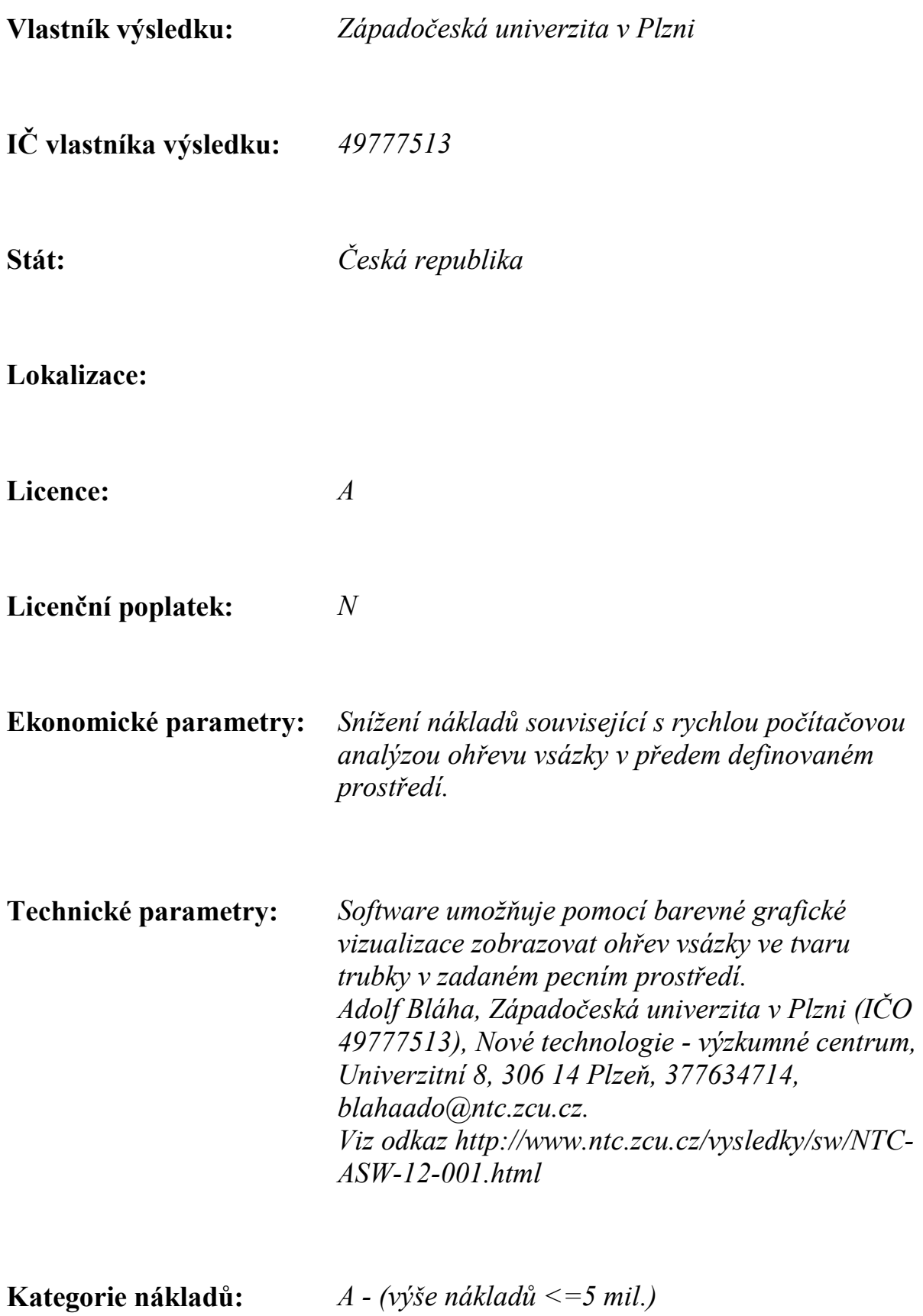

**Současný postup řešení:** *Popis současného řešení, pokud existuje…*

**Nový postup řešení:** *Popis nového řešení…*

**Uživatel:** *Uživatel výsledku…*

#### **Popis autorizovaného software:**

 *Po spuštění programu se objeví vstupní stránka s datumem a časem. Po stisknutí startovacího tlačítka se objeví vstupní panel. Zde je nabídnuta možnost načíst vstupní hodnoty ze souboru již dříve zadané a uložené úlohy, nebo zadat všechna data vyplněním následujících položek.*

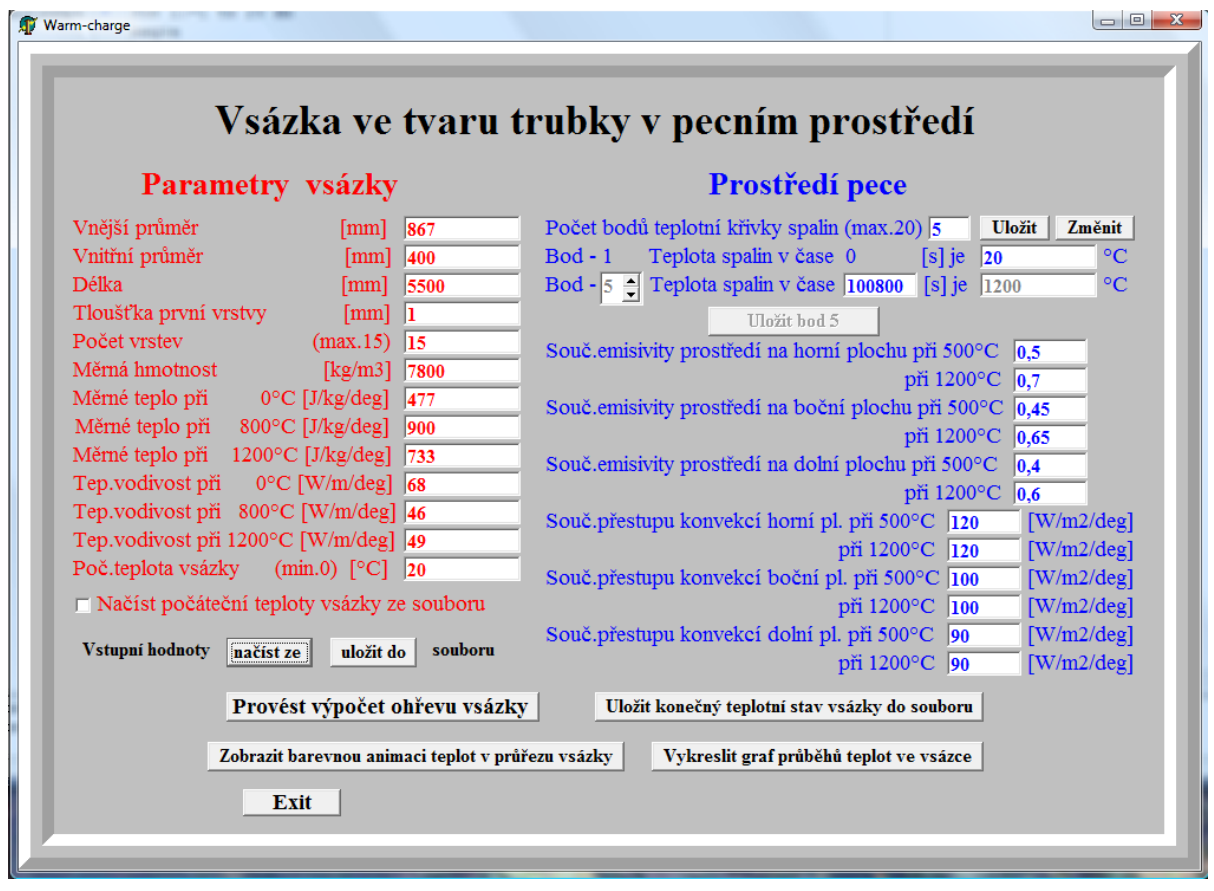

 *Do editačních políček se zadají rozměry vsázky a požadované dělení na kompartmenty (tj. počet vrstev). Jednotlivé izotermické kompartmenty (horní, vnitřní, vnější a dolní) jsou vytvářeny postupným ořezáváním vrstev ze vsázky. Tloušťky vrstev tvoří geometrickou posloupnost a směrem ke středu mohou narůstat podle zadaného kvocientu. První vrstva má zvláštní postavení a volí se vzhledem k rozměrům vsázky tenká (např. 1 až 4 mm) a počítá se do celkového počtu vrstev.*

 *Na následujícím obrázku (řezu vsázkou) je vidět barevně odlišené jednotlivé kompartmenty, které mají také tvar prstenců.*

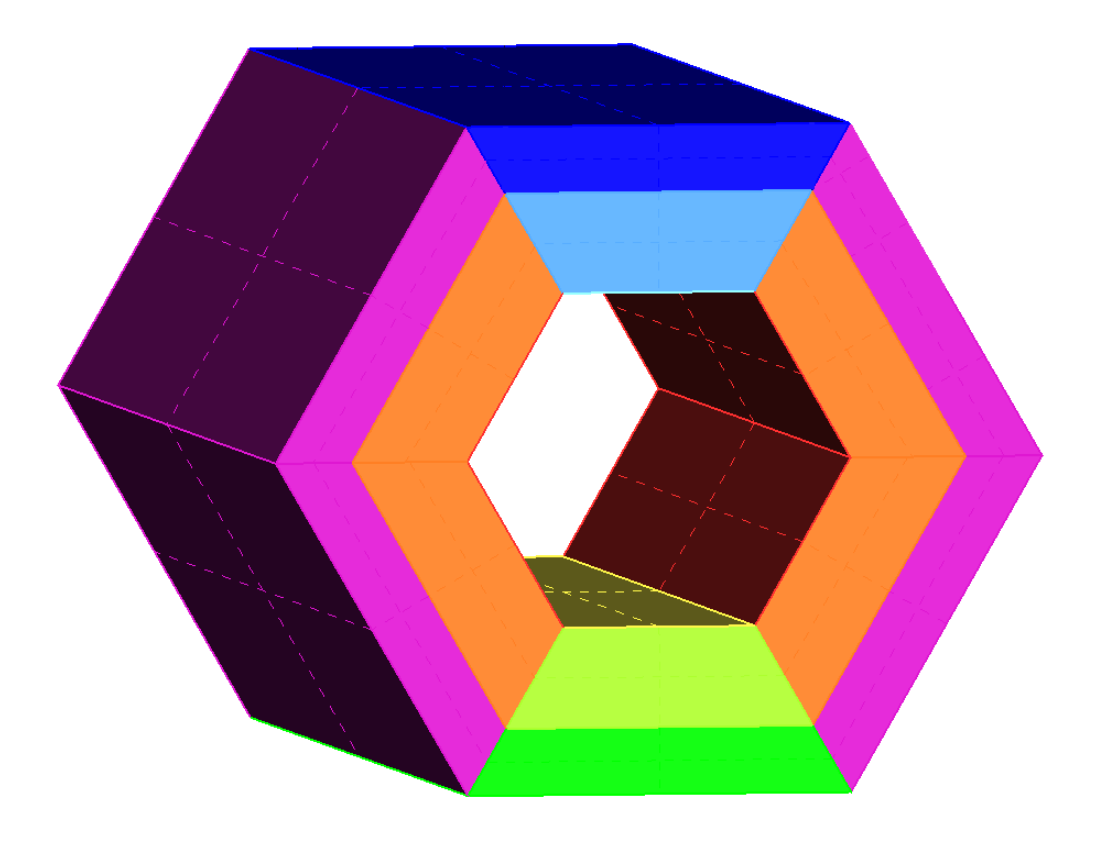

 *Dále je nutno zadat počáteční teplotu vsázky, nebo načíst počáteční teploty jednotlivých kompartmentů ze souboru vytvořeného po předešlém výpočtu a teplotní křivku spalin. Dalším blokem vstupních údajů jsou materiálové charakteristiky vsázky (měrná hmotnost, tepelné vodivosti v axiálním a radiálním směru a měrné teplo). Pro jednotlivé povrchy (horní, vnitřní, vnější a dolní) je třeba zadat poměrnou emisivitu mezi spalinami a vsázkou a součinitele přestupu tepla konvekcí. Tepelné toky do čelních ploch trubky a jejího vnitřku zanedbáváme.*

 *Po zadání všech údajů je možno tuto úlohu uložit do souboru zvoleného jména.*

 *Po provedení výpočtu můžeme posouváním časového jezdce prohlížet jak se mění teploty v průřezu vsázky, viz následující obrázky.*

## Průběhy teplot v čase

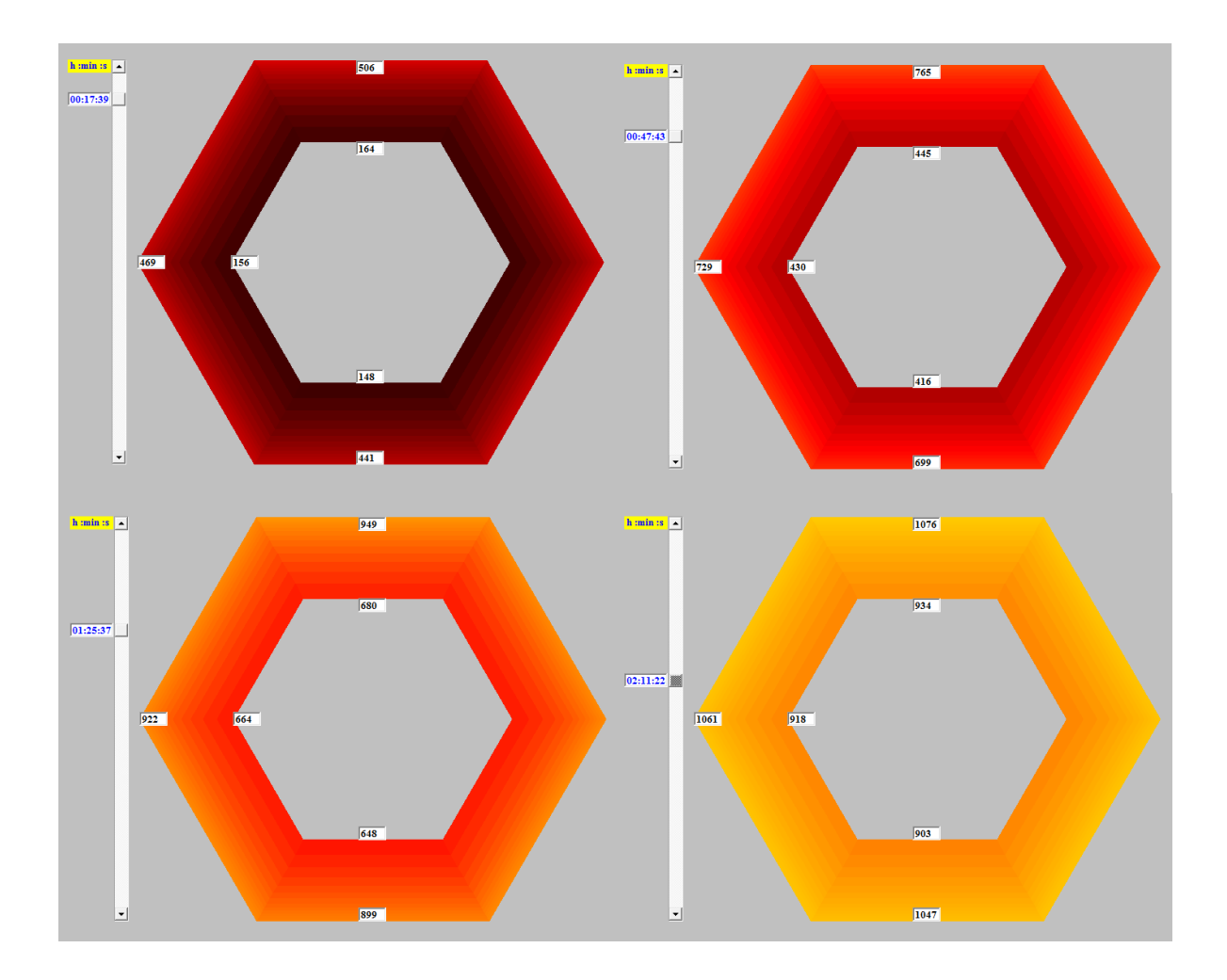

 *Program též umožňuje vykreslit průběhy teplot jednotlivých kompartmentů v závislosti na čase, viz následující obrázek.*

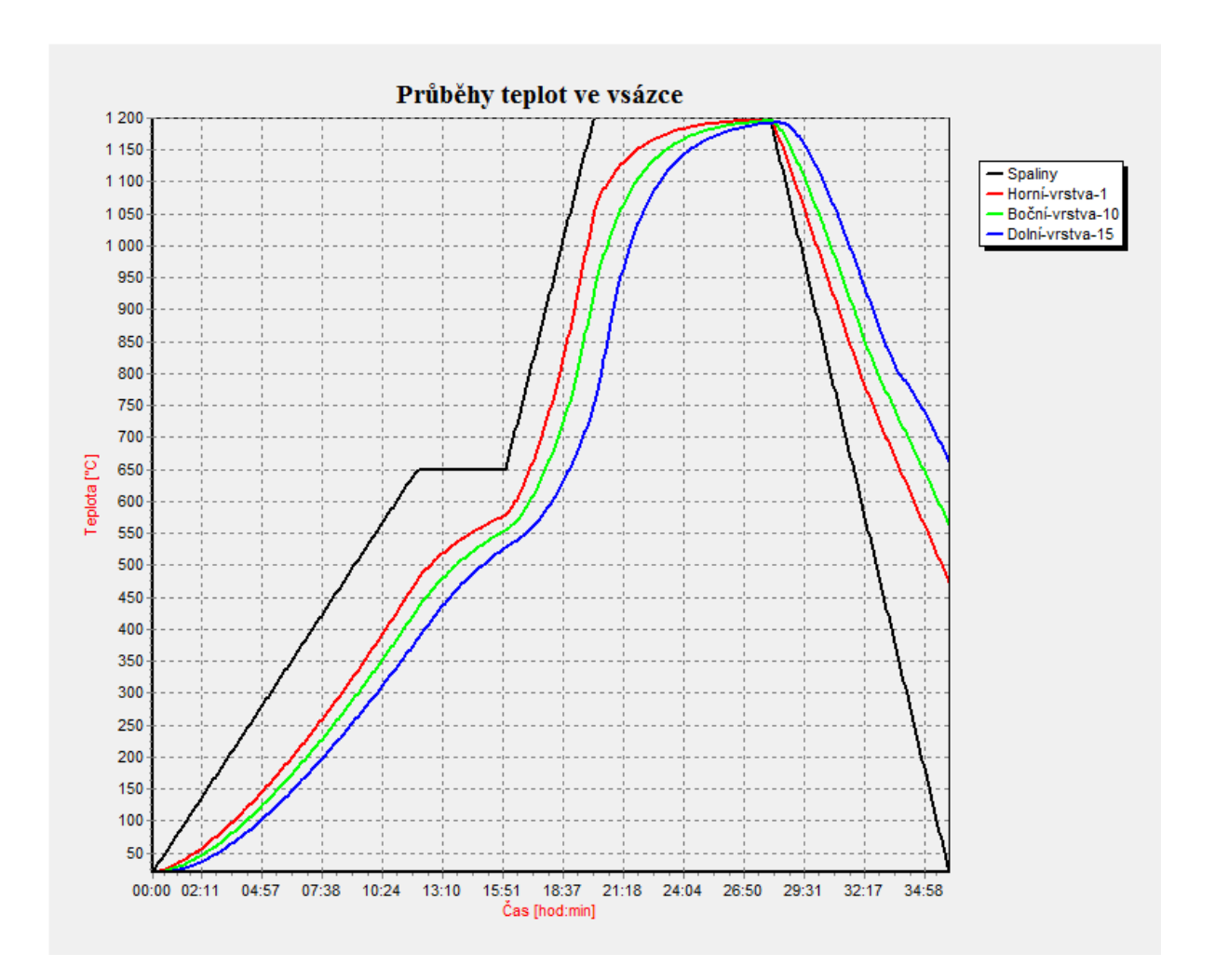

 *Konečný teplotní stav vsázky je také možno uložit do souboru a pak použ ít jako počáteční stav pro další ohřev nebo ochlazování vsázky za nově zvolených podmínek. Běh programu se ukončí tlačítkem "Exit".*